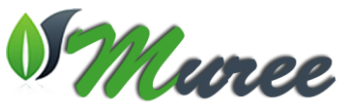

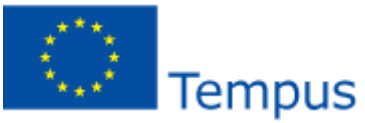

**Project Title:** Modernising Undergraduate Renewable Energy Education: EU Experience for Jordan **Acronym:** MUREE **Project Number:** 530332-TEMPUS-1-2012-1-JO-TEMPUS-JPCR **Funding Scheme:** TEMPUS (Joint Projects, Curricular Reform) **Grant Agreement Number:** 2012-3324/001-001 **Duration** 3 Years Starting on 15/10/2012 **Coordinator:** Princess Sumaya University for Technology (PSUT), Jordan **Project Manager:** Professor Abdallah Al-Zoubi **Address:** Khalil Saket Street 118, Amman 11941, Jordan Tel: +9626 5359949/+9627 77355299 Fax: +9626 5347295 Email: [zoubi@psut.edu.jo](mailto:zoubi@psut.edu.jo) **Project Website:** <http://muree.psut.edu.jo/Home.aspx>

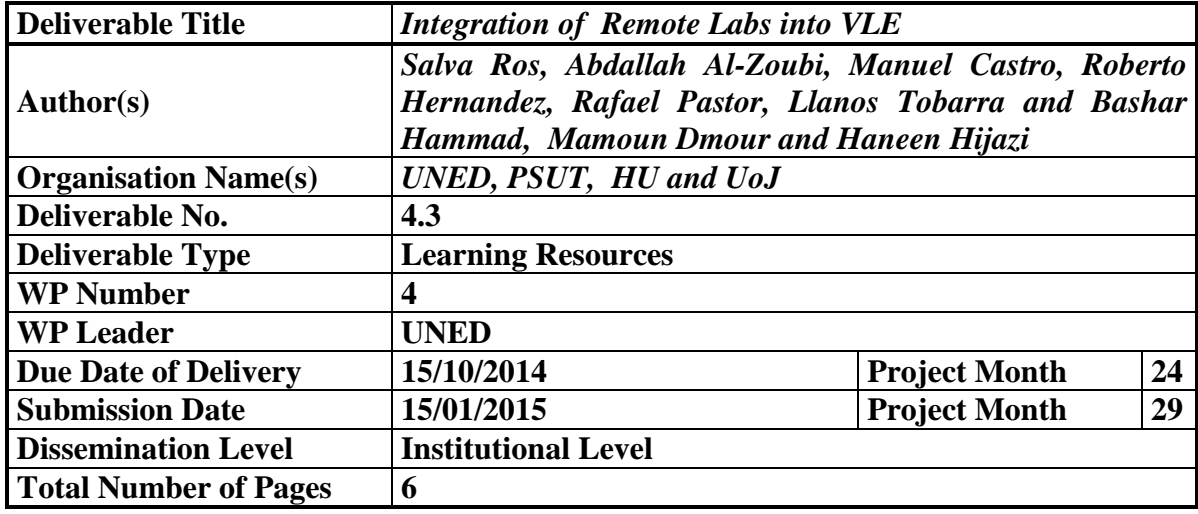

Integration of the remote labs at the 4 Jordanian partner universities into the VLE was carried out by a team led by UNED and working together with PSUT, HU, UoJ, JUST and MUTAH. The objective of this task was the final integration of the remote laboratories and its associated services into the VLE. UNED has first created a Moodle server as example and a test bank for the prototypes, located at<http://mercurio.scc.uned.es/moodle/> with version 1.9 and deployed with a MySQL database server. The server was finally placed at the link [http://muree](http://muree-vle.psut.edu.jo/)[vle.psut.edu.jo.](http://muree-vle.psut.edu.jo/)

A management system middleware for its federation, a Moodle plugin was first developed so the remote laboratories can be easily accessed from the VLE Moodle. The details of this plugin were discussed during a meeting in Amman on 26 November 2014. UNED has actually hosted a special workshop in January 2015 to explain the integration of the remote laboratories into a RLMS such as RELATED and the integration with the VLE. Lecturers, engineers and technicians from Jordanian partner universities learned how to integrate the remote laboratories as an activity into their courses. The access to the remote labs via the VLE can be shown in Fig. (1).

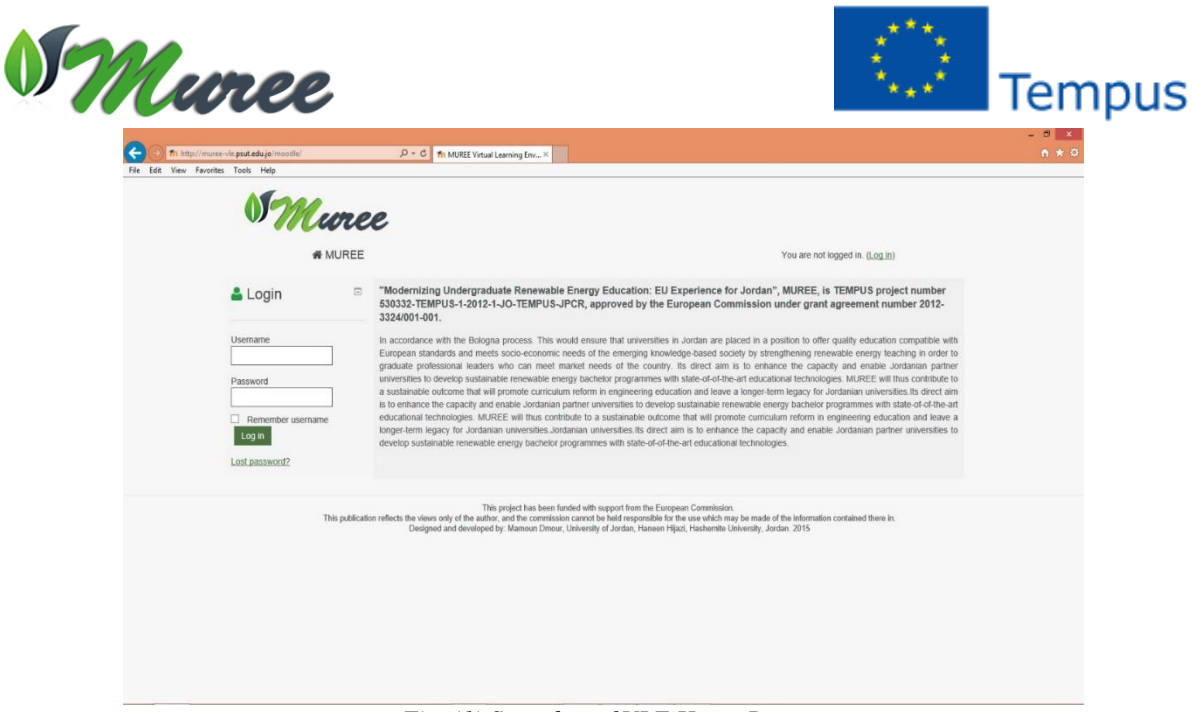

*Fig. (1) Snapshot of VLE Home Page.*

The environment of the VLE and its content including the eLearning courses, traditional courses, remote labs, surveys, and other information recommended for the user such as news, announcements, attentions, etc, are displayed as shown in Fig. (2).

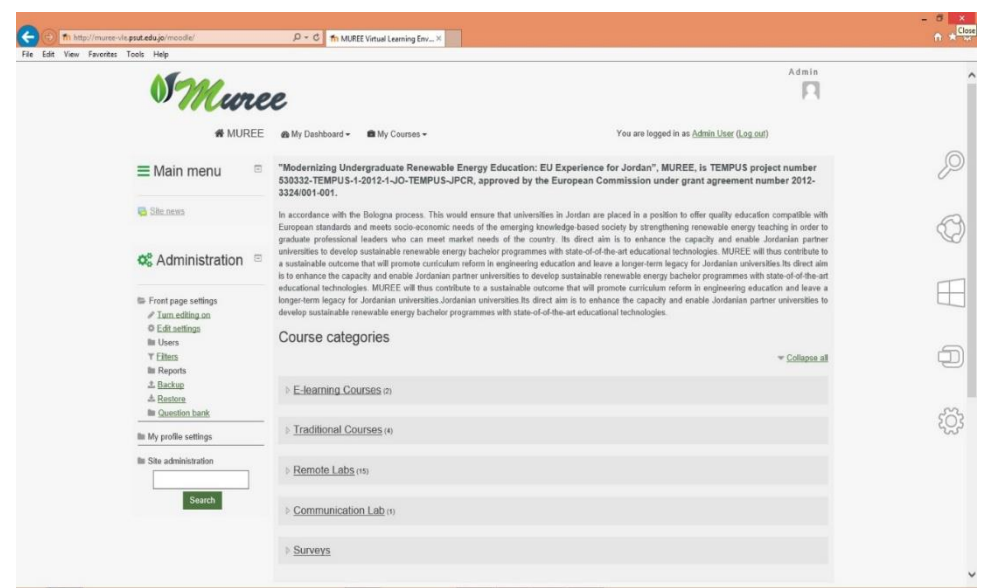

*Fig. (2) Snapshot of VLE Content.*

Students can view all experiments in the remote lab by visiting the main title of the content as shown in the Fig (3), in particular the remote labs that contains the 15 experiments in the 4 different universtities (PSUT , HU , MUTAH , JUST) which can be accessed just by click the experiment name.

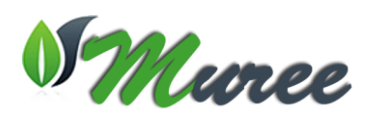

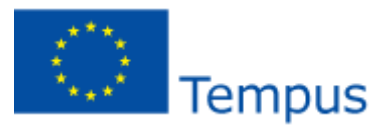

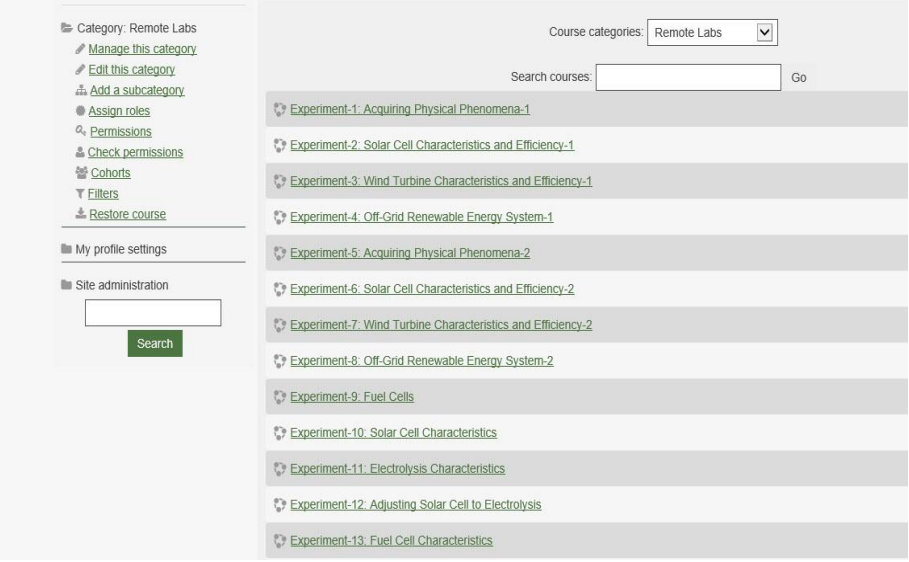

*Fig. (3) Snapshot of E-Learning Courses Page.*

Students are actually provided with a full description of the experiments and the steps on how the experiment work and how to deal with the experimental kit. The descripetion contains videos, charts, graphs, downloaded documents, etc, as shown in the Fig (4).

|                                            | <b><i>K</i></b> MUREE<br>You are logged in as Admin User (I<br><b>®</b> My Dashboard ▼<br><sup>■</sup> My Courses ▼                                                                                    |                         |
|--------------------------------------------|----------------------------------------------------------------------------------------------------|-------------------------|
| <b>C</b> & Administration                  | E.<br>Home > Courses > Remote Labs > Experiment-1                                                                                                    |                         |
| Course administration<br>г Turn editing on |                                                                                                    |                         |
| <b>◎ Edit settings</b>                     | News forum                                                                                                    |                         |
| <b>Lusers</b>                              | Acquiring Physical Phenomena                                                                                                    |                         |
| $T$ Filters                                |                                                                                                    |                         |
| <b>Reports</b>                             | Introduction                                                                                                    | $\bigtriangledown$ Lati |
| <b>⊞</b> Grades                            |                                                                                                    |                         |
| <b>B</b> Badges                            | Computer-based measurement systems are used in a wide variety of applications: laboratories,                                                                                                    |                         |
| 土 Backup                                   | field services and on manufacturing plant floors. These systems act as general-purpose<br>measurement tools that are well suited for measuring voltage signals. Many real-world sensors and            | Add a new               |
| $\triangle$ Restore                        | transducers require signal conditioning before a computer-based measurement system can                                                                                                    | (No news h              |
| <b>上</b> Import                            | effectively and accurately acquire these signals. The front-end signal conditioning system can                                                                                                    |                         |
| @ Publish                                  | include functions such as signal amplification, attenuation, filtering, electrical isolation,<br>simultaneous sampling, and multiplexing. In addition, many transducers require excitation currents or |                         |
| <b>C</b> Reset                             | voltages, bridge completion, linearization, or high amplification for proper and accurate operation.                                                                                                   |                         |
| <b>No Question bank</b>                    | Therefore, most computer-based measurement systems include some form of signal conditioning<br>in addition to plug-in data acquisition DAQ devices.                                                    | $\Box$ Upc              |
| <b>III</b> Switch role to                  |                                                                                                    |                         |
|                                            |                                                                                                    | There are r             |
| <b>III</b> My profile settings             | Objectives                                                                                                    | Go to caler             |
| Site administration                        |                                                                                                    | New event               |
|                                            | . To introduce the principles of computer-based signal acquisition of physical phenomena.                                                                                                    |                         |
|                                            | . To acquire signals from the different types of sensors used in this trainer including solar radiation, wind                                                                                          |                         |
| Search                                     | speed and temperature sensors, current and voltage transducers.                                                                                                    | O Rec                   |

*Fig. (4) A Description and Manual about the Experiment.*

After reading the experiment manual, students will be prompted for scheduling process to book a slot of time,as shown in the Fig (5). Every student will have her/his own duration of time for the experiments and number of allowed sessions. The student will be showm a list of all booked sessions. so every student have to wait for the experiment starting time.

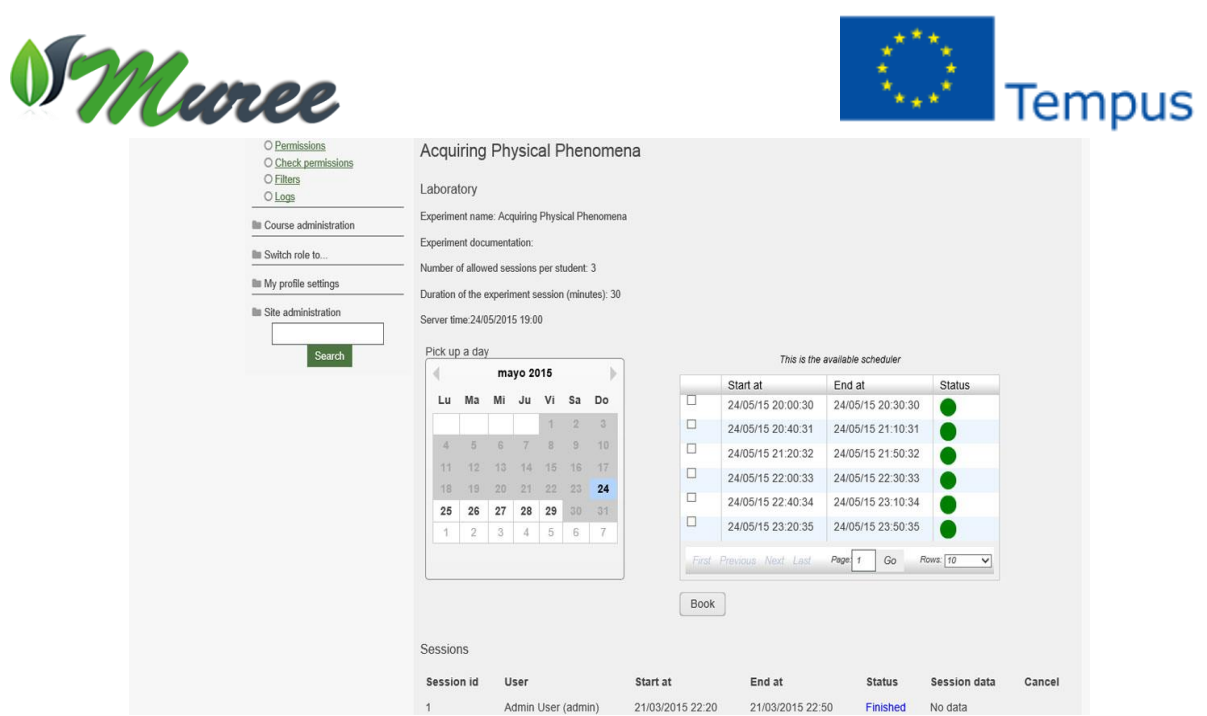

*Fig. (5) Snapshot for Scheduling Process of an Experiment.*

The main interface of the experiments and a live webcam streamin of the kit are then displayed and a brief on the main hardware is given together with a flowchart for the user interface of the experiment are shown as in the Fig (6).

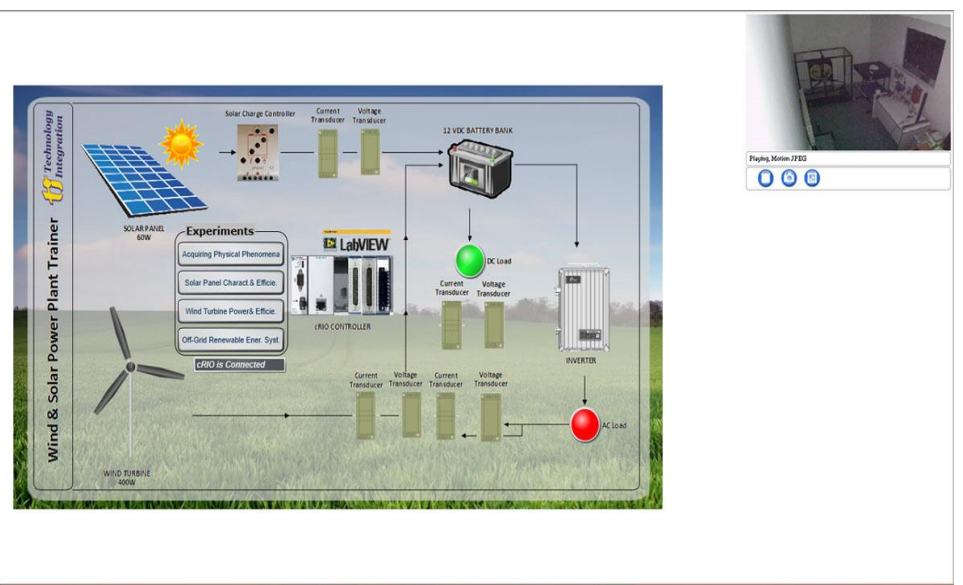

*Fig. (6) Snapshot of the Kit Experiments List.*

Thereafter, the user interface of the experiment itself is displayed to enable students to start working with the avaiable controls such as changing the Ampere, turn on light source, reading the room tempreature, etc, as shown in the Fig (7). Every student has to apply the manual steps and how the kit process the data.

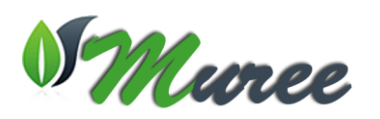

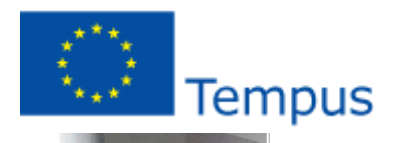

000

|                                                                                                    | <b>WSPT001 Exp1 - Acquiring Physical Phenomena</b> |                                                                                  |                                          | 5/24/2015<br>8:02:09 PM |
|----------------------------------------------------------------------------------------------------|----------------------------------------------------|----------------------------------------------------------------------------------|------------------------------------------|-------------------------|
| <b>Radiation Sensor</b>                                                                                                    | Light Source 1                                     | $-0.06851$ V<br>-0.00632                                                         | Load Box<br>$\infty$                     | Ambiante<br>Temperature |
| Surface Temp.                                                                                                    | Light Source 2                                     |                                                                                  |                                          |                         |
| Voltage Transducer<br>22.59059                                                                                                    | $-400.005$<br>Solar Radiation(W/m^2)               |                                                                                  |                                          | 34.68057                |
| Surface<br><b>Current Transducer</b><br>Temp. (C°)                                                                                                    |                                                    |                                                                                  | Charge Controller                        | DC to AC<br>Inverter    |
| Light Source 1                                                                                                    |                                                    | $-0.02516$ V<br>-0.09080                                                         | <b>Battery Bank</b>                      |                         |
| Light Source 2<br>wind<br>Speed Control                                                                                                    |                                                    |                                                                                  |                                          | $-0.29518$              |
| QUIT                                                                                                    | Wind Speed (m/s)                                   | wind turbine                                                                     | 0.033790<br>DC<br>$-0.00355$ $A$<br>Load | $\bullet$<br>AC<br>Load |
| <b>Solar Radiation Sensor</b>                                                                                                    |                                                    | 1600                                                                             |                                          |                         |
| The Solar Radiation Sensor is a 4-wire RTD sensor<br>(Resistance Temperature Detector)<br>which is a resistance that varies denpending on<br>the changes of temperature, the Solar Radiation<br>Sensor | Radiation sensor(W/m^2)                            | $-1.31130218$<br>Radiation (W/m <sup>2</sup> 2)<br>Current (mA)<br>$-400.001311$ |                                          |                         |
| is connected to a transmitter, which excites the<br>RTD and converts the radiation from W/m^2<br>to mA using the following equation:                                                                   |                                                    | <b>Hold Values</b><br>$-500$<br>Clear                                            | 10<br>$\Lambda$<br>Current (mA)          | 15<br>20                |

*Fig. (7) Snapshot of the Experiment User Interface.*

Students can then make sure that the kit responses to the user interface controls and changes of the values through checking the webcam live streaming of the kit as shown in the Fig (8). This is the moment of turning on the light source 1 in the experiment, for example.

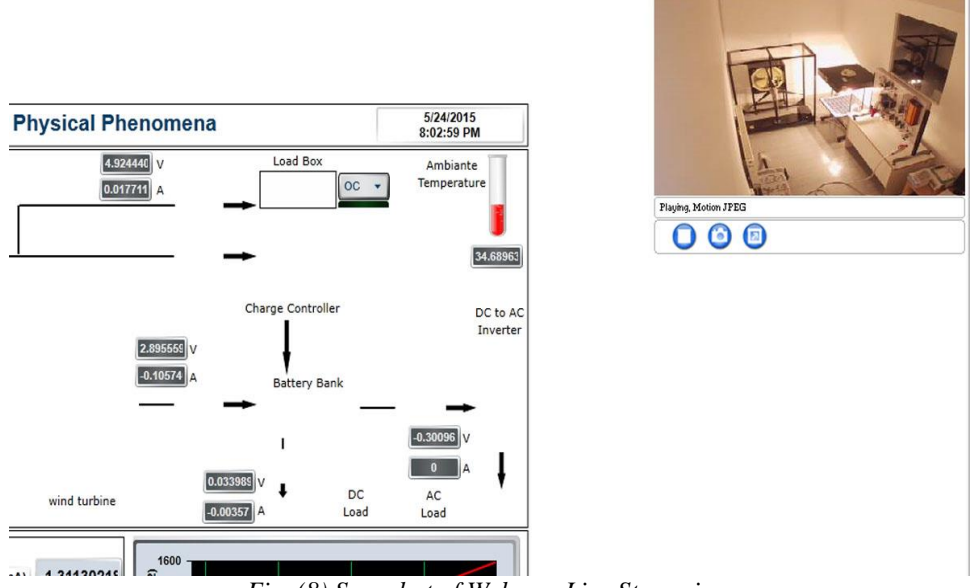

*Fig. (8) Snapshot of Webcam Live Streaming.*

At the end of the experiment and before finishing of the session, students have to make sure that everything is done correctly and allow for a proper time to download the results by clicking the save button . A copy for the student and other copy for the teacher as shown in the Fig (9). Students have to analyse the results according to the results excel file. A graphical chart saved to the results file too as shown in the Fig (10). A complete video showing the integration of remote labs into VLE is posted onto the home page of the project's website at the dissemination area.

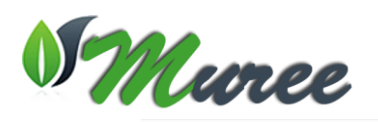

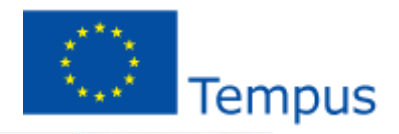

 $000$ 

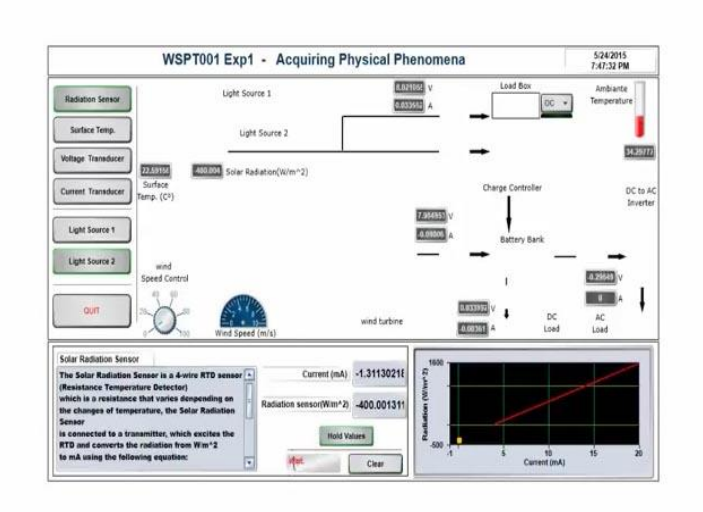

*Fig. (9) Snapshot Saving the Results Process.* 

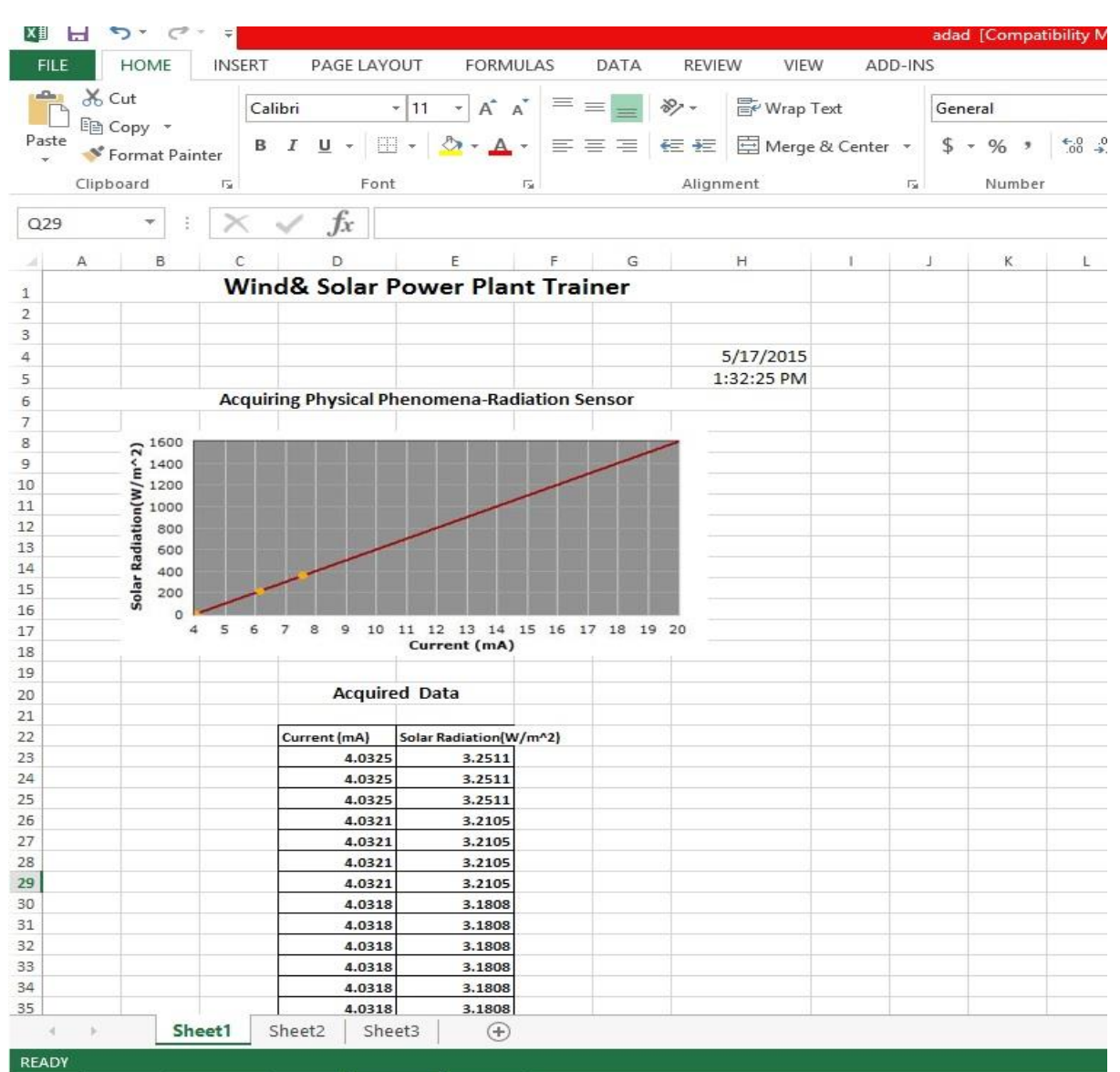

*Fi g. (10) Snapshot of the Results File (Excel File).*